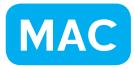

クラス全員の画像の一覧表を作ろう

for Macintosh

神奈川県綾瀬市立土棚小学校 河崎 睦 KEY WORD - コンタクトシート

○クラス全員の画像の一覧表を作ります。写真選びの時などに便利です。[コンタクトシート]

- 1、 一覧表にしたい画像をひとつのフォルダに集める
- 2、[ファイル] [コンタクトシートⅡ]を選ぶ

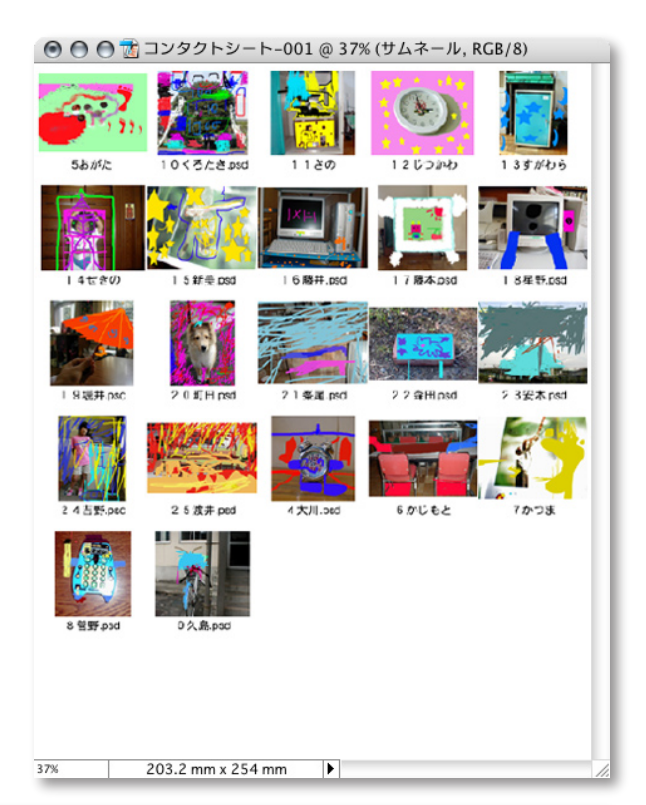

コンタクトシート II

3、 一覧表にしたい画像を集めたフォルダを 「フォルダ」の[選択]を押して指定する

4、 OK を押す

5、 クラス全員の画像の一覧表ができる

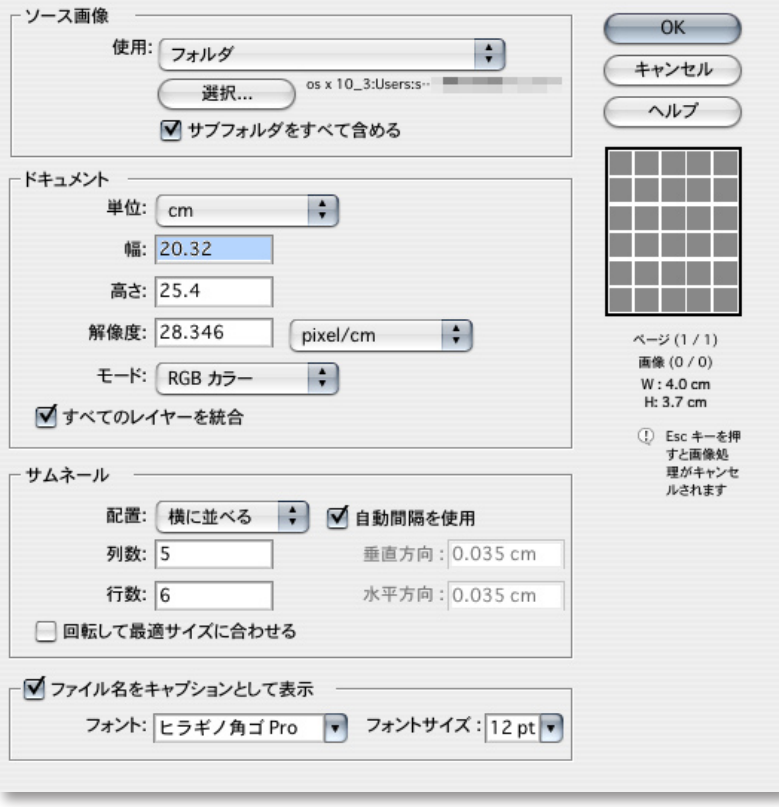